## Outlook 2010 Email Setup Guide

Shown below is a step-by-step guide on how to setup a Outlook 2010 email account to work with White Dog Green Frog's email service:

If you want to see how to edit an existing account's settings, go to Page 6

## Setting up a new account:

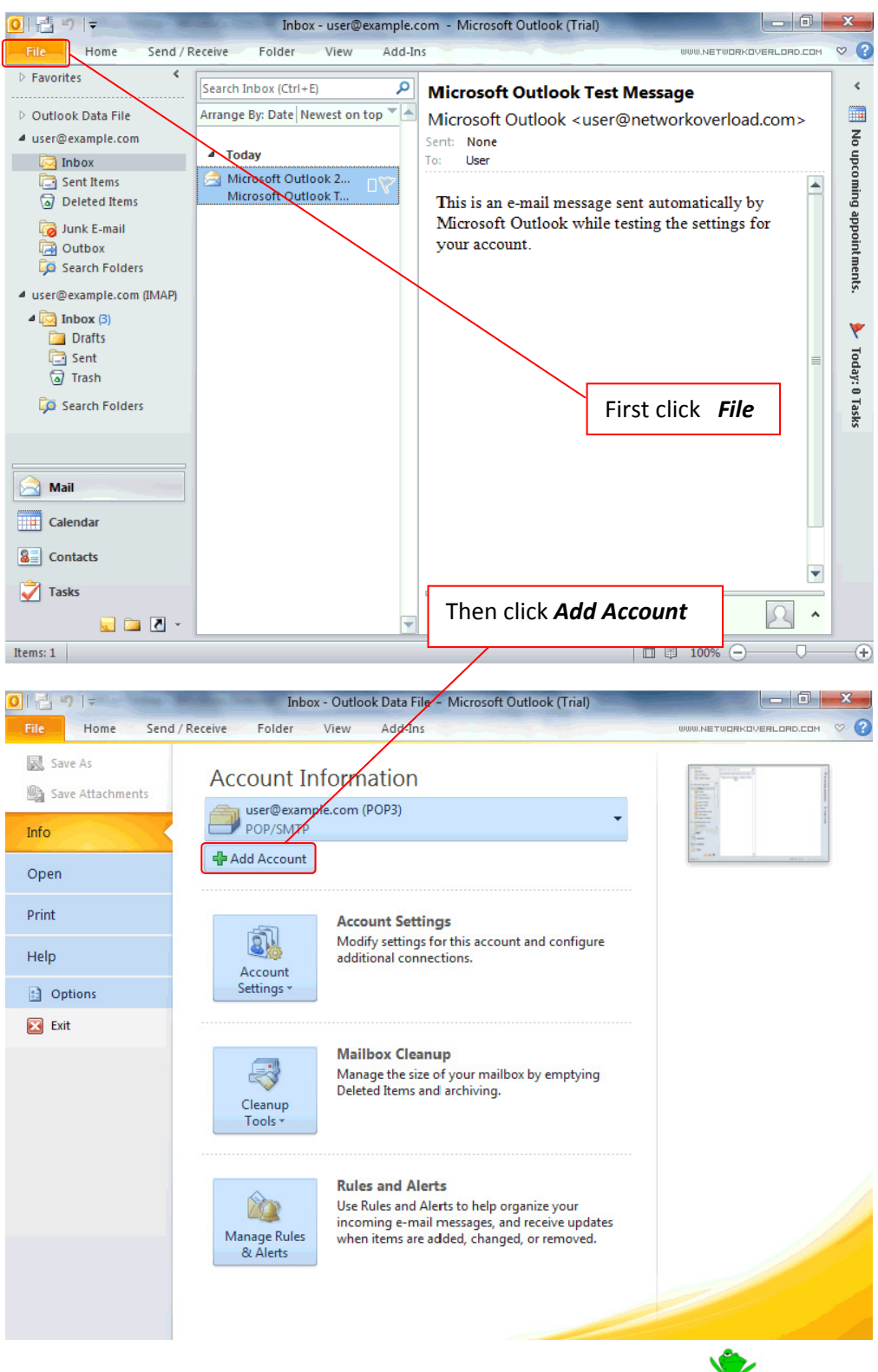

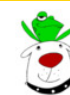

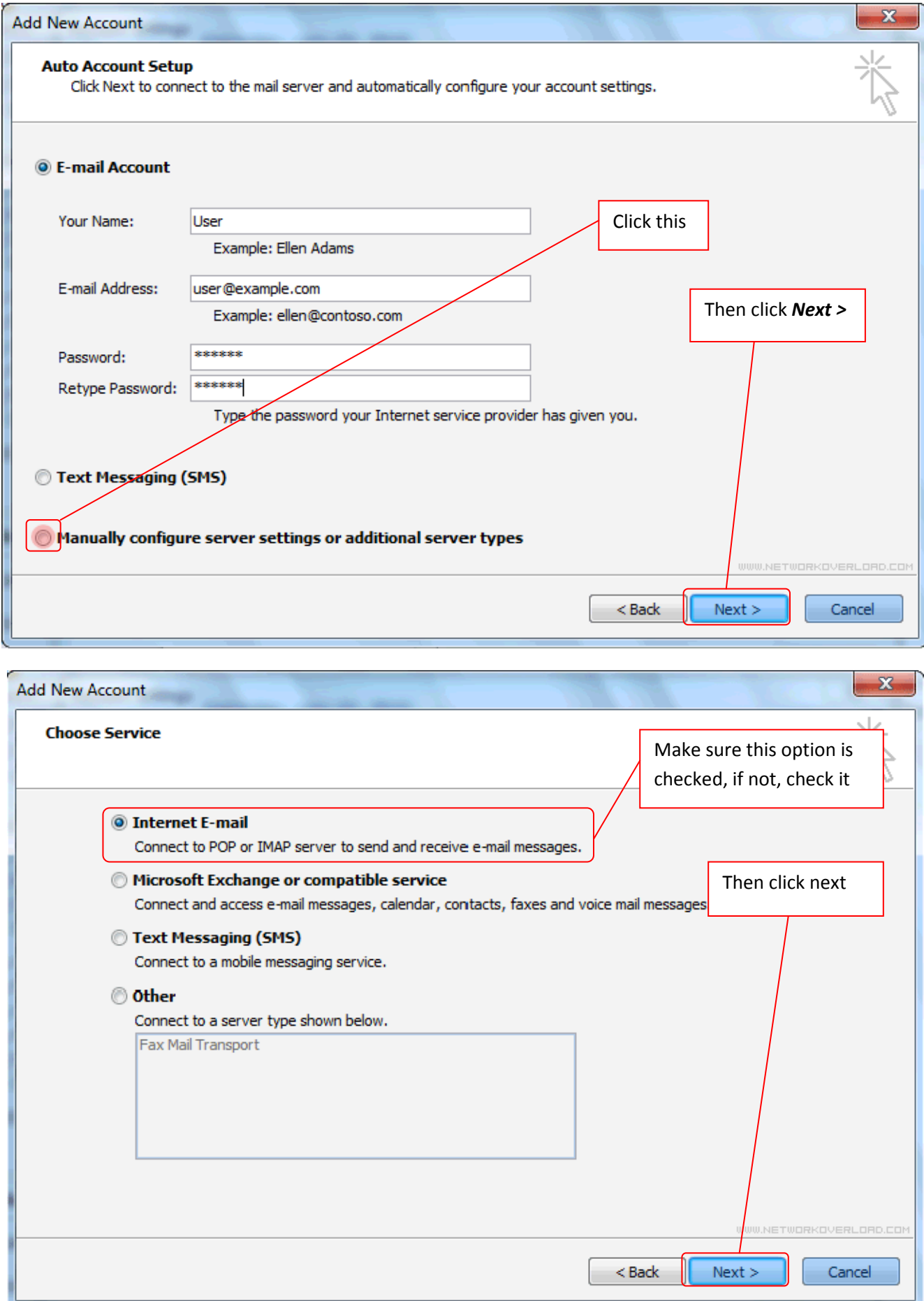

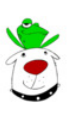

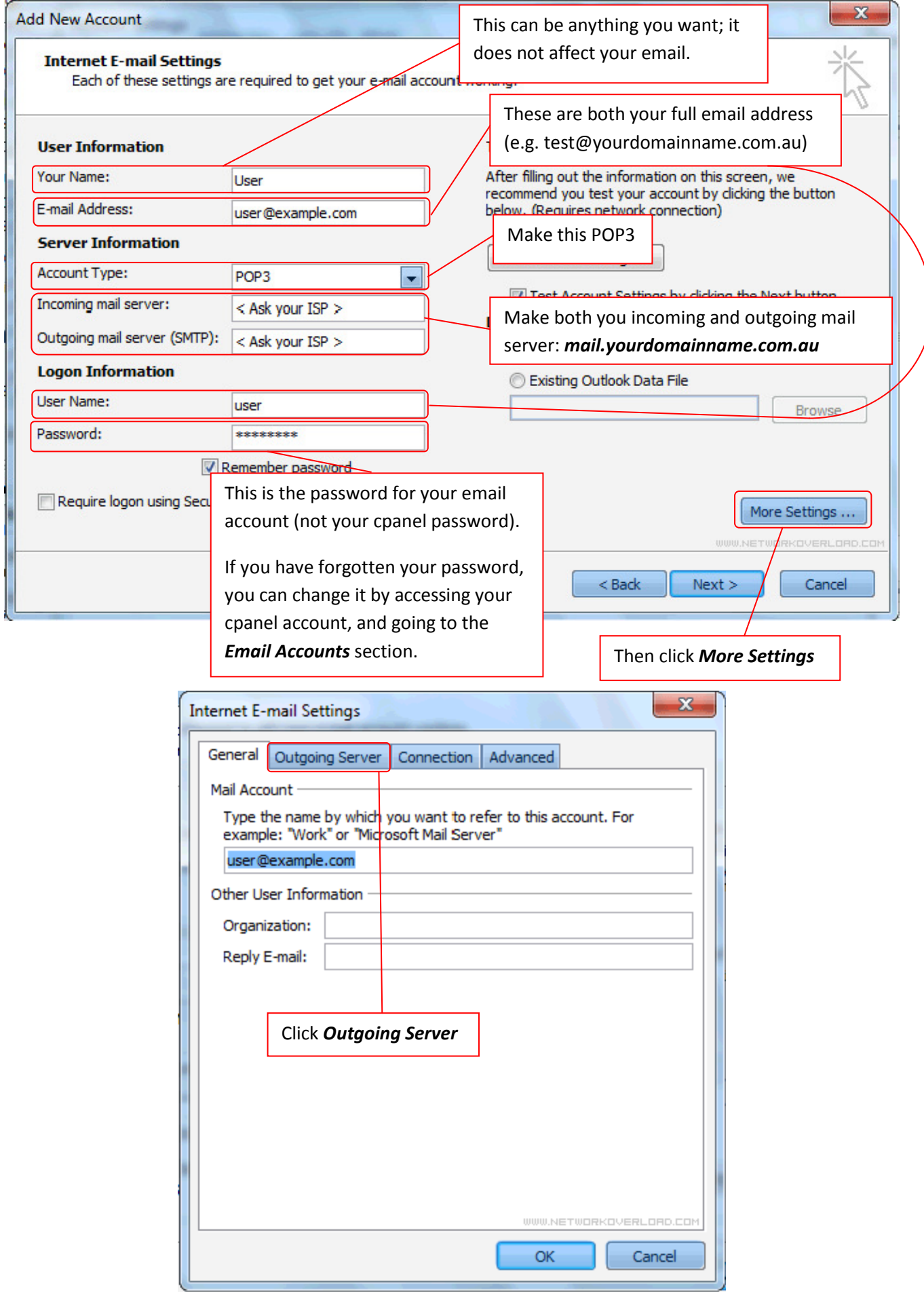

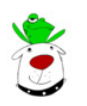

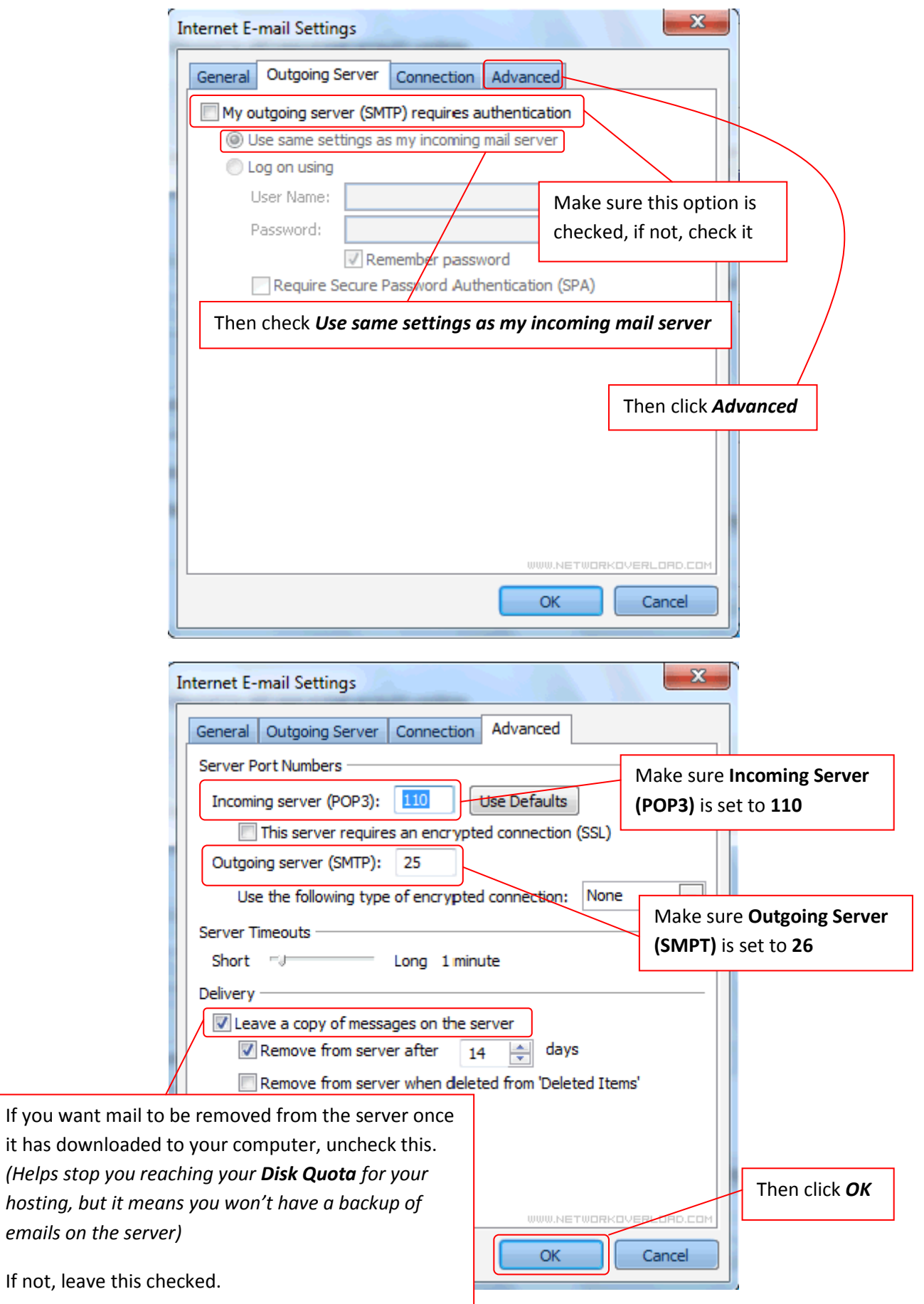

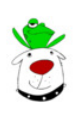

(Helps

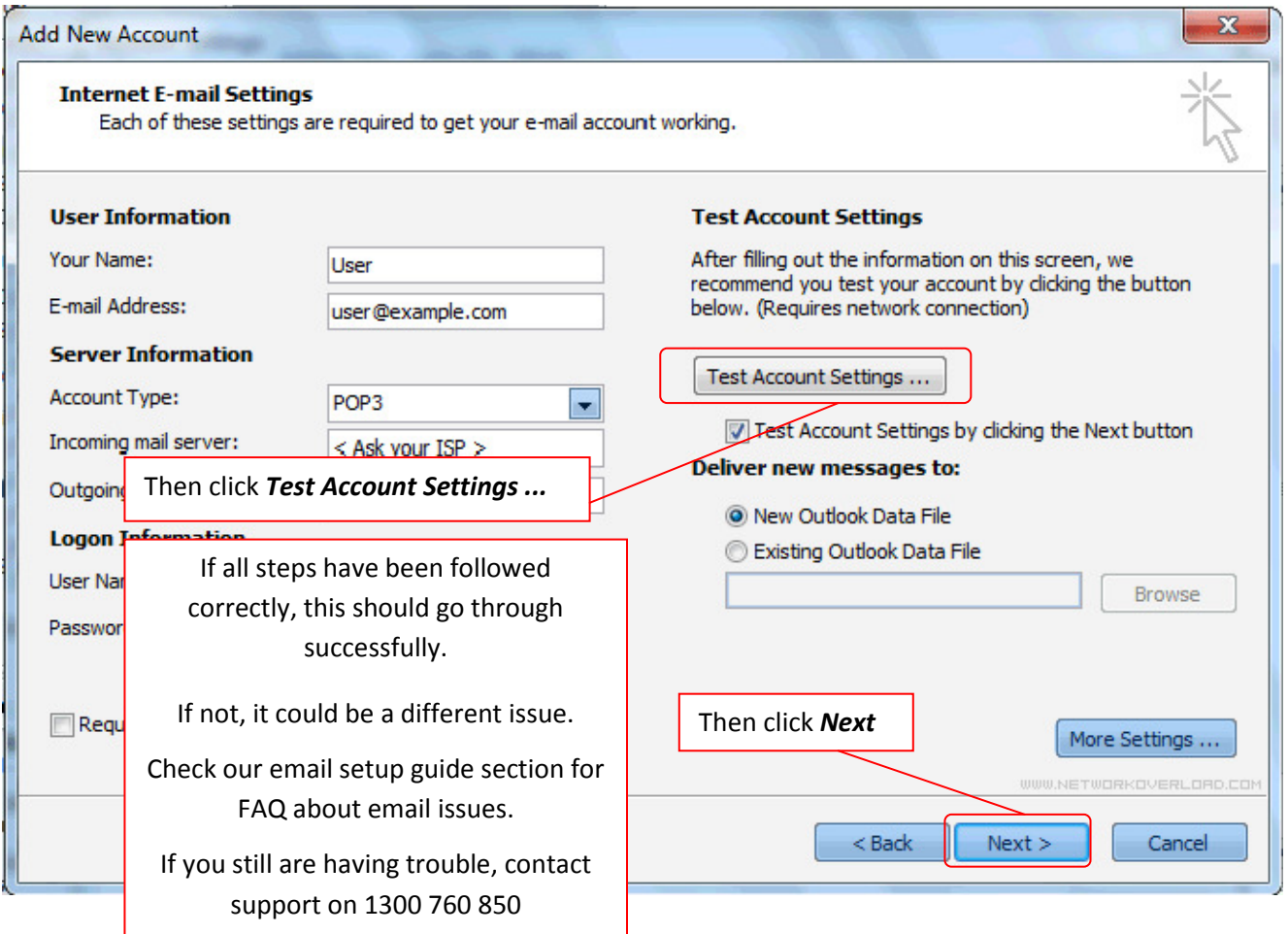

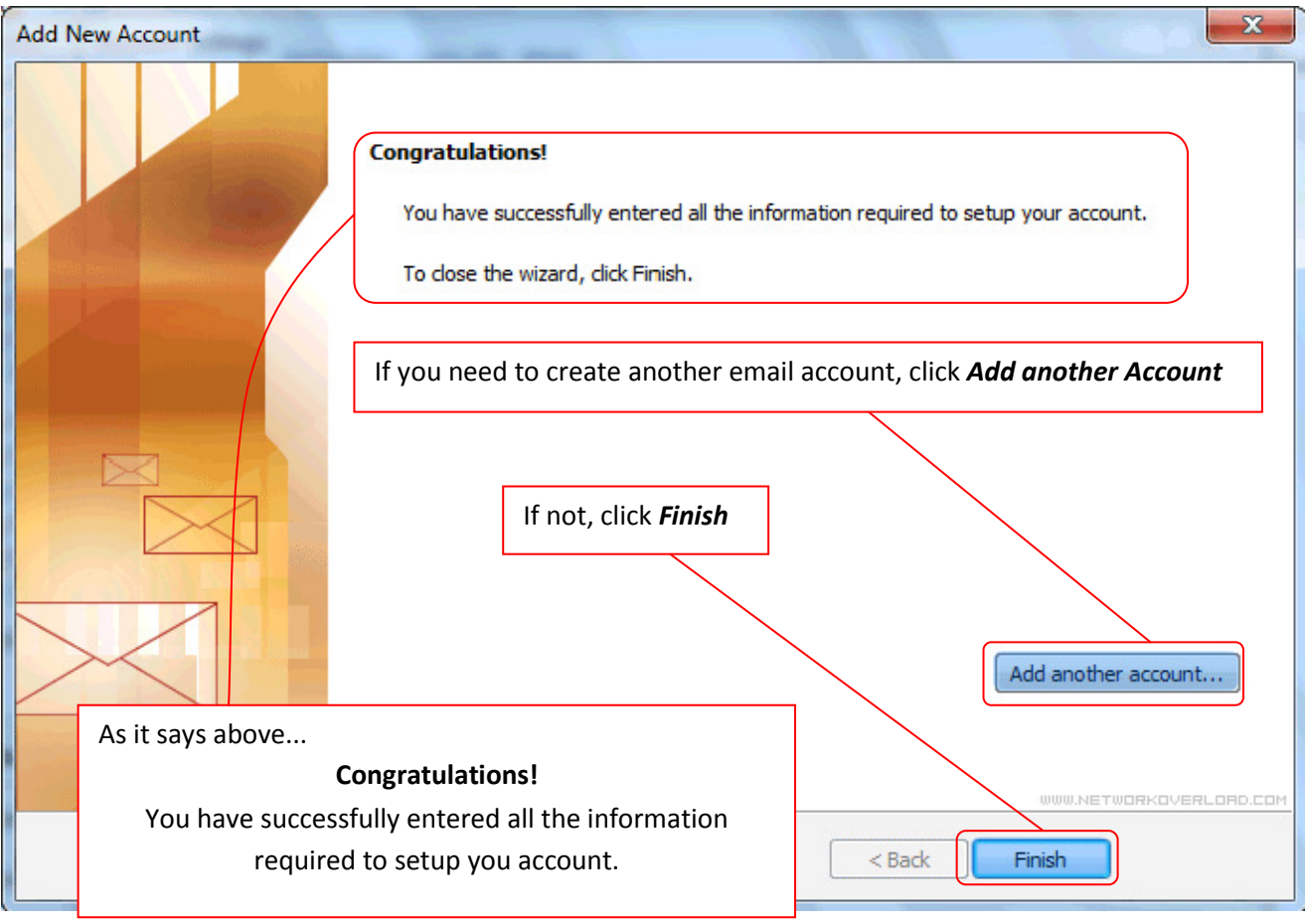

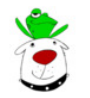

31/03/2011 Page 5 of 10 Page 5 of 10

## Editing an existing account:

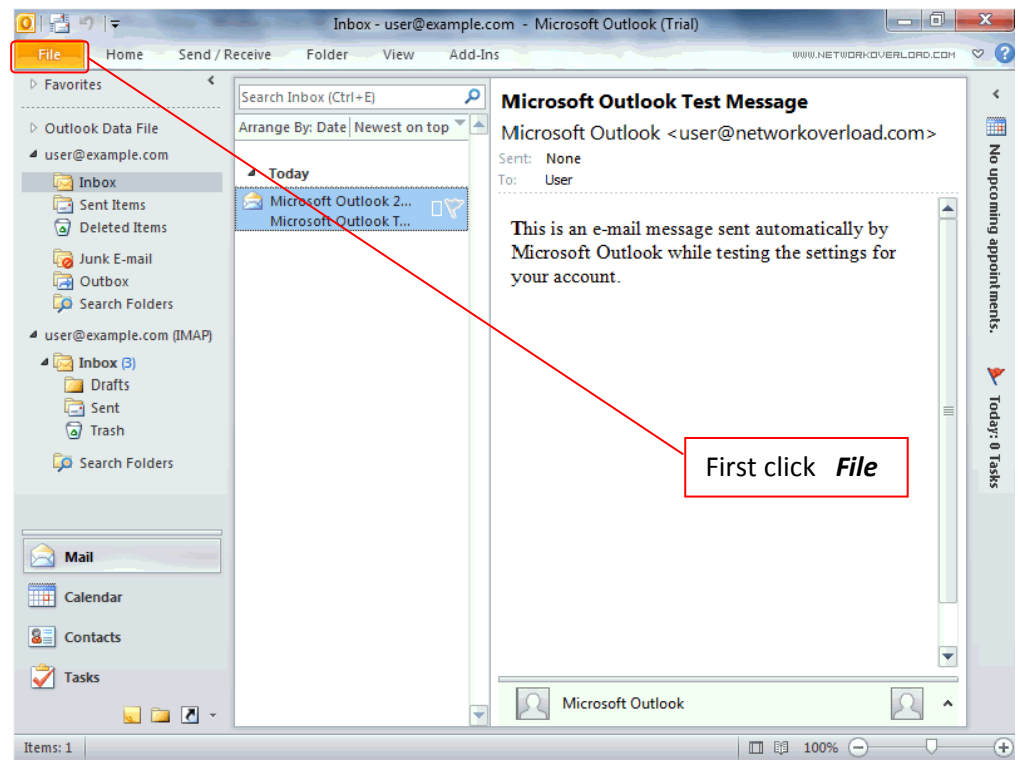

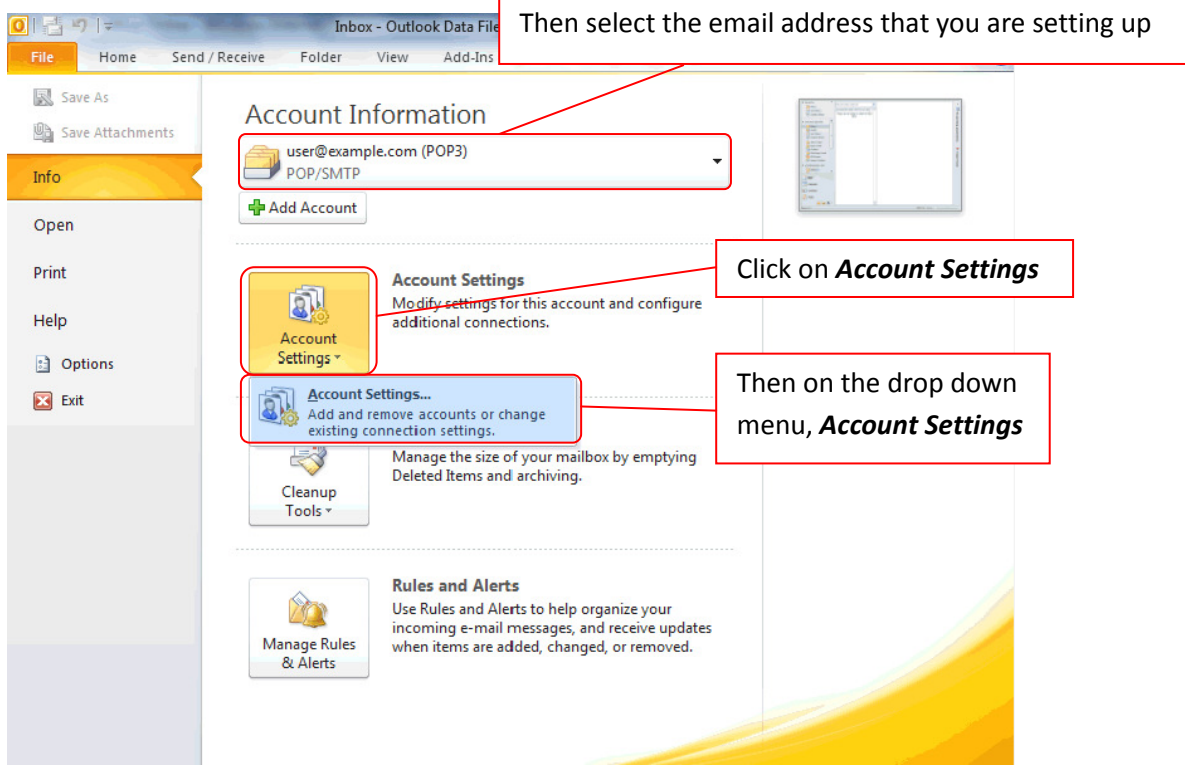

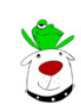

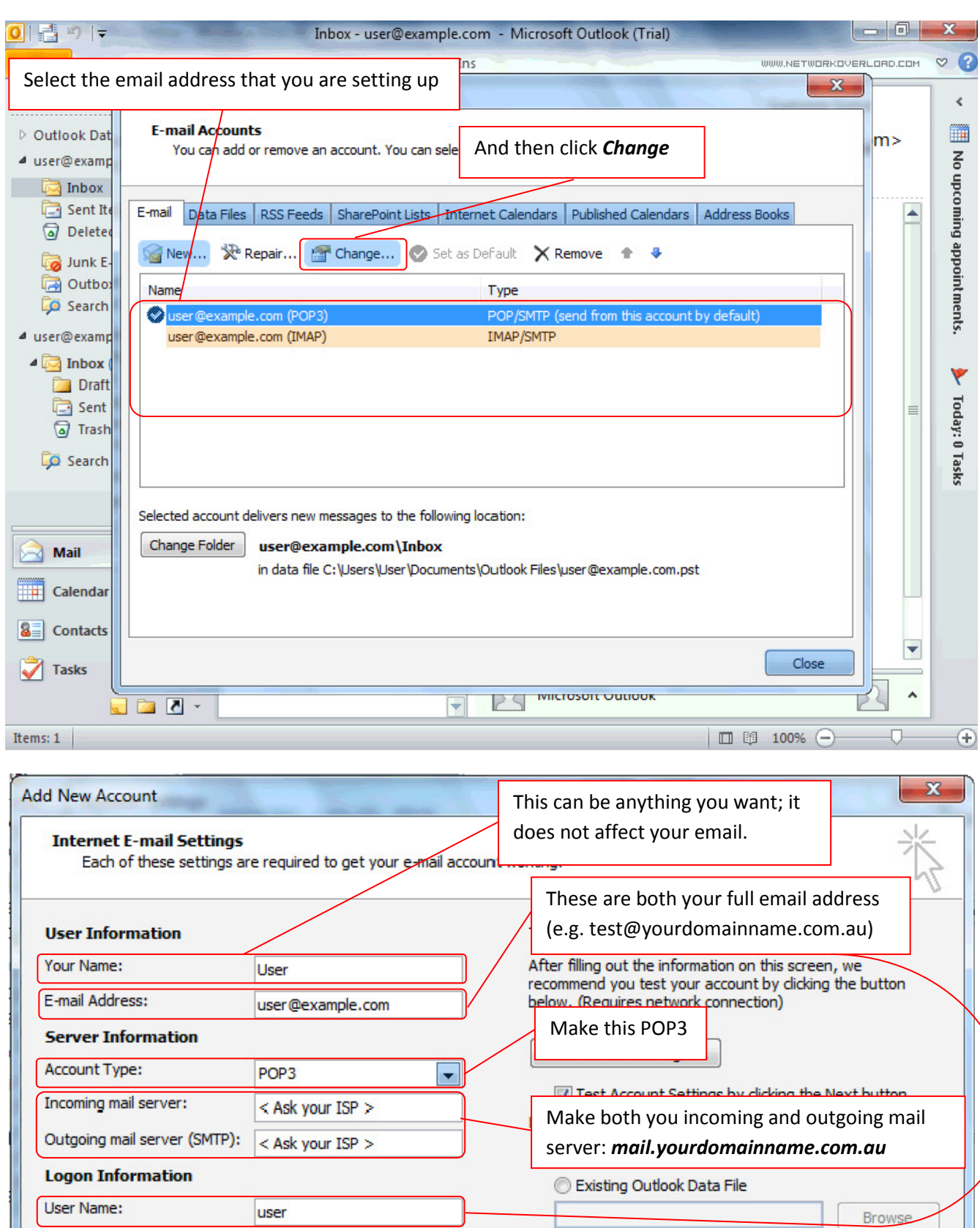

 $\overline{m}$ This is the password for your email account (not your cpanel password).

\*\*\*\*\*\*\*\*

If you have forgotten your password, you can change it by accessing your cpanel account, and going to the *Email* Accounts section.

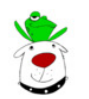

 $<sub>Back</sub>$ </sub>

31/03/2011 Page 7 of 10 Page 7 of 10

ŋ

Then click More Settings

More Settings ...

Password:

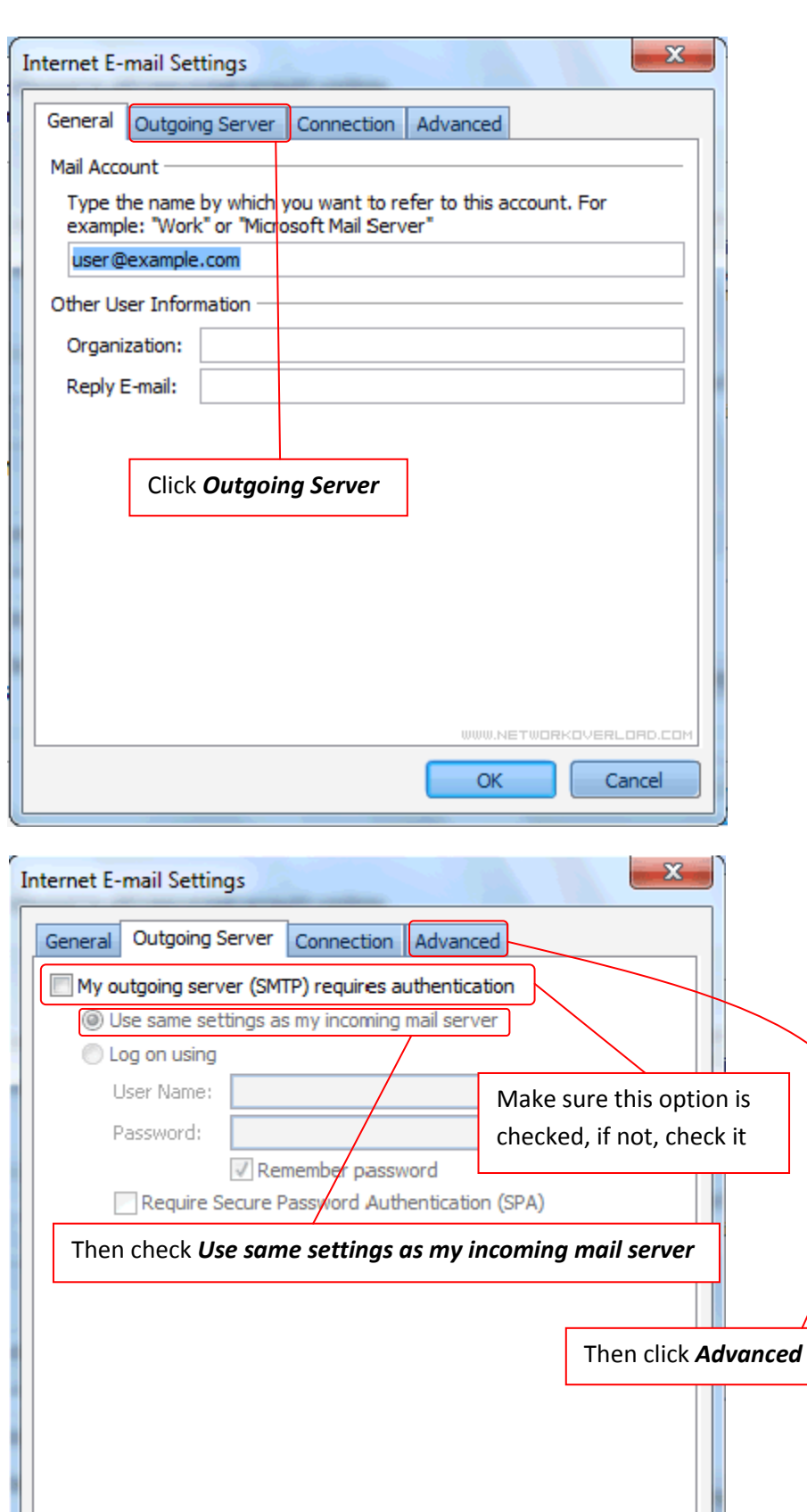

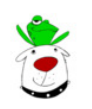

WWW.NETWORKOVERLOAD.COM

Cancel

 $\overline{\mathsf{OK}}$ 

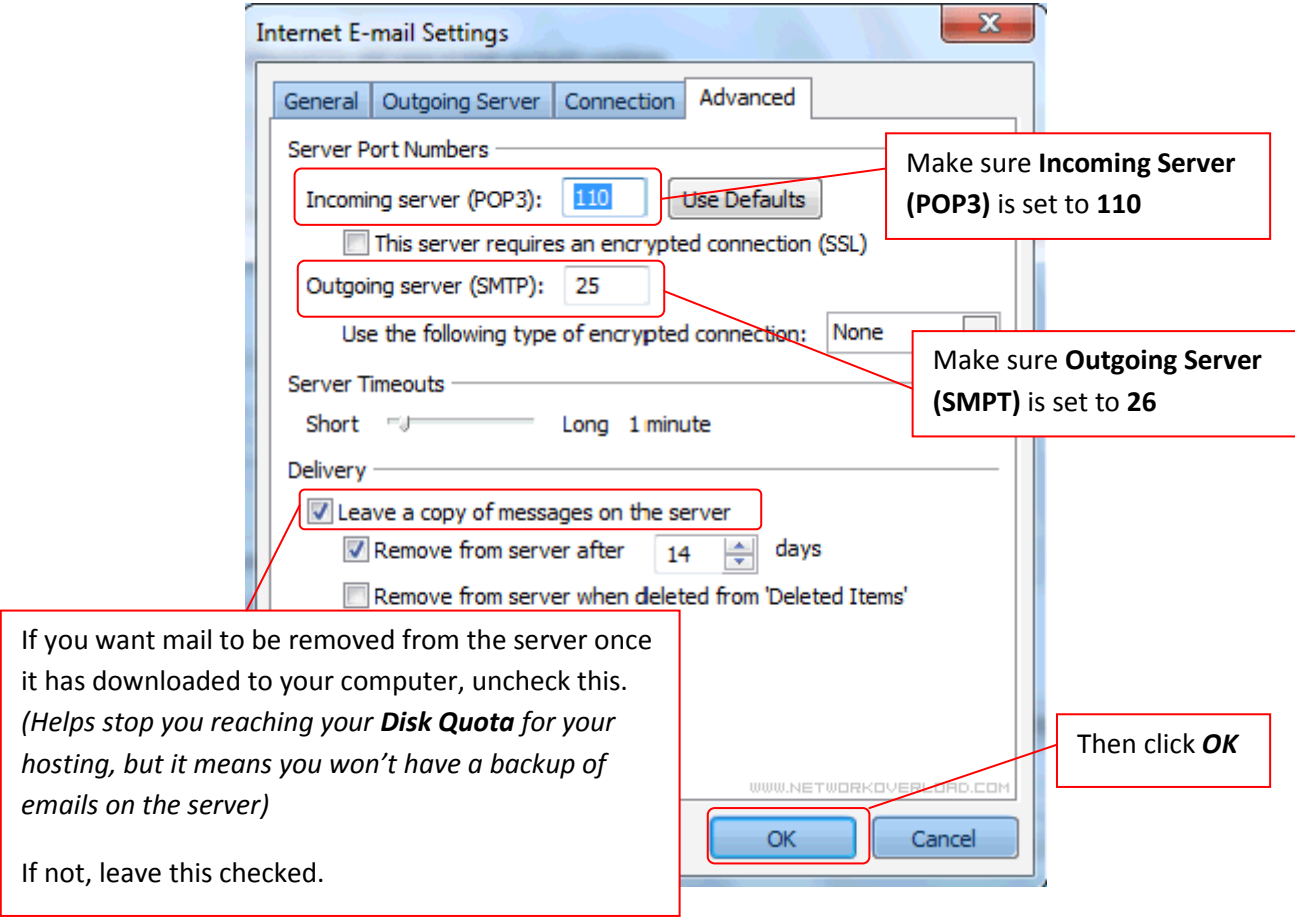

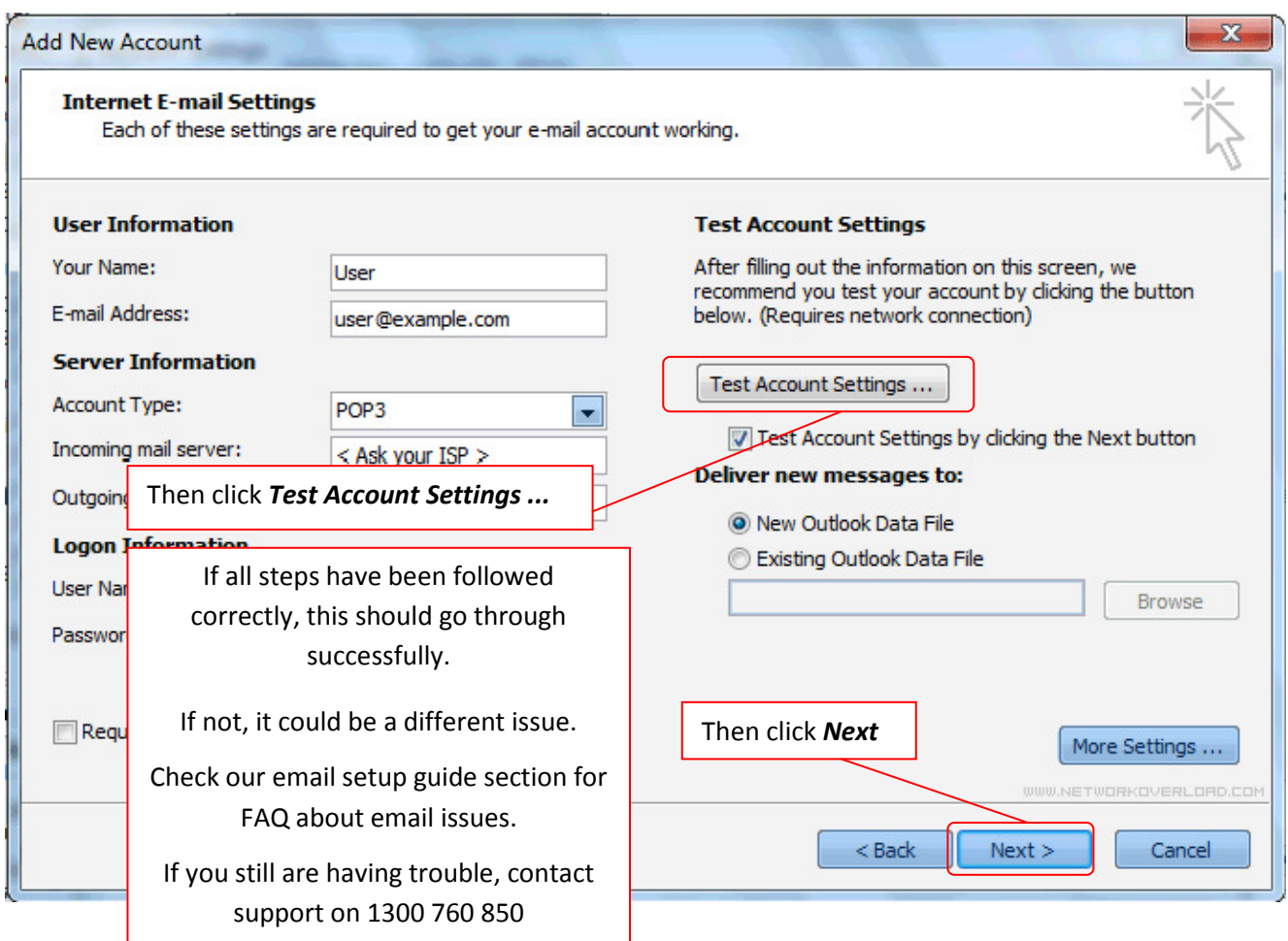

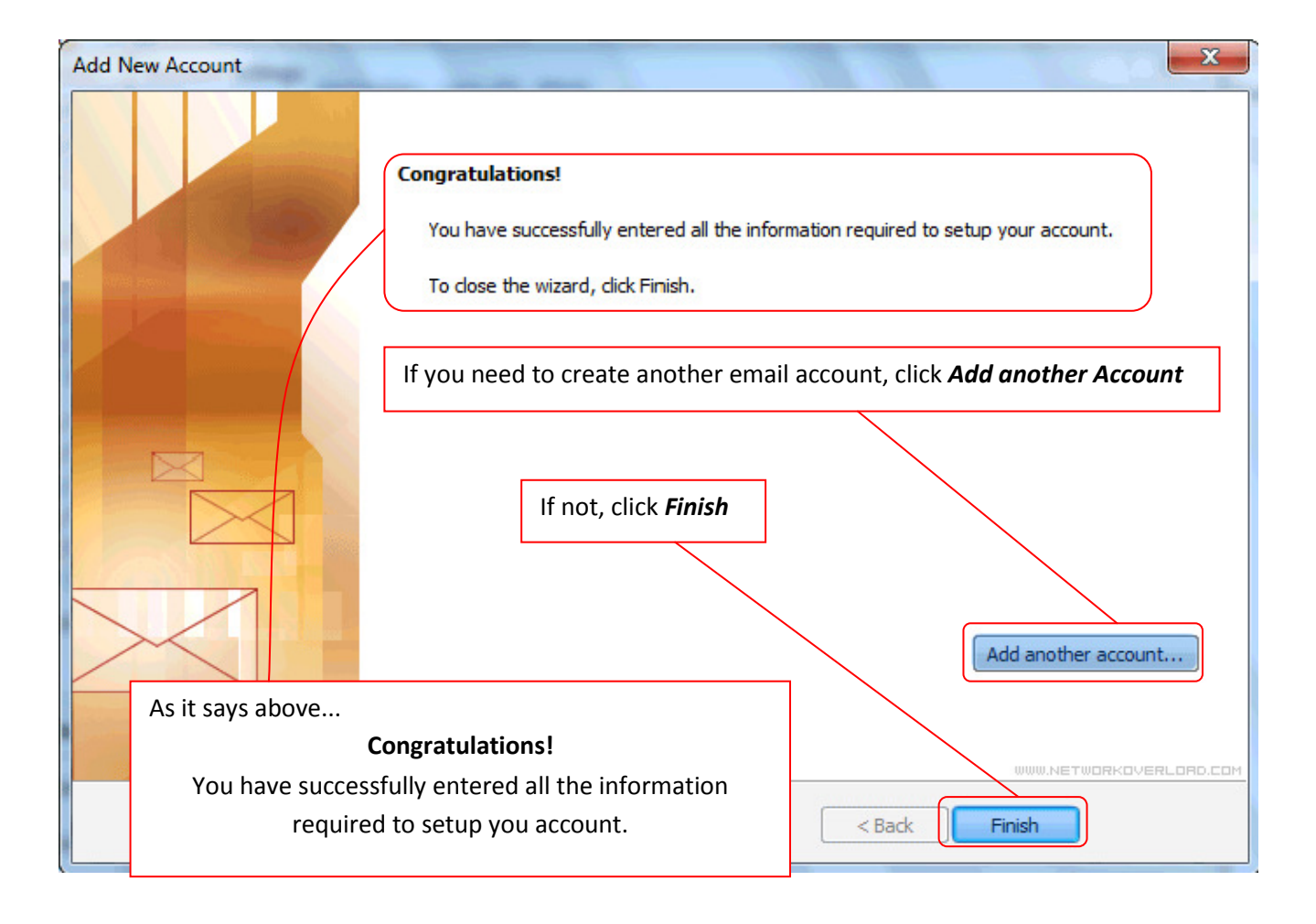

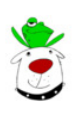